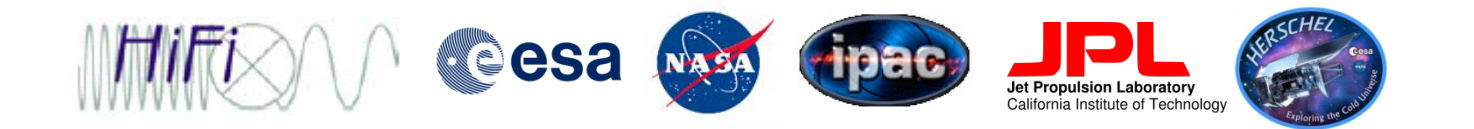

# Treating HIFI Artifacts

#### Flags and Spurs

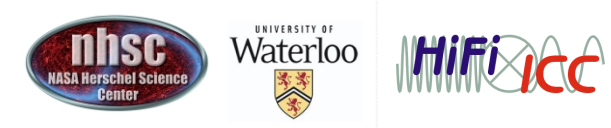

- page 1

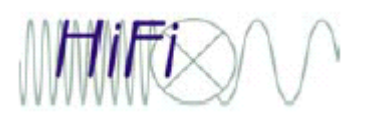

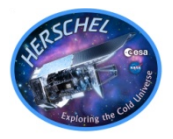

- Artifacts that require attention
- Review of flag types relevant to data processing
- Visualization of flags within HIPE
- Practical example:
	- –Spectral scan deconvolution failure
	- Manipulation of flags via scripts
	- –Successful deconvolution of cleaned data

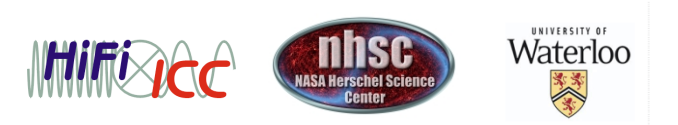

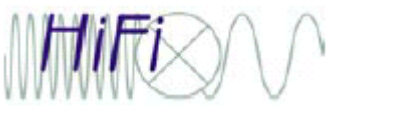

#### Artifacts in HIFI data

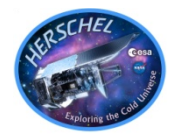

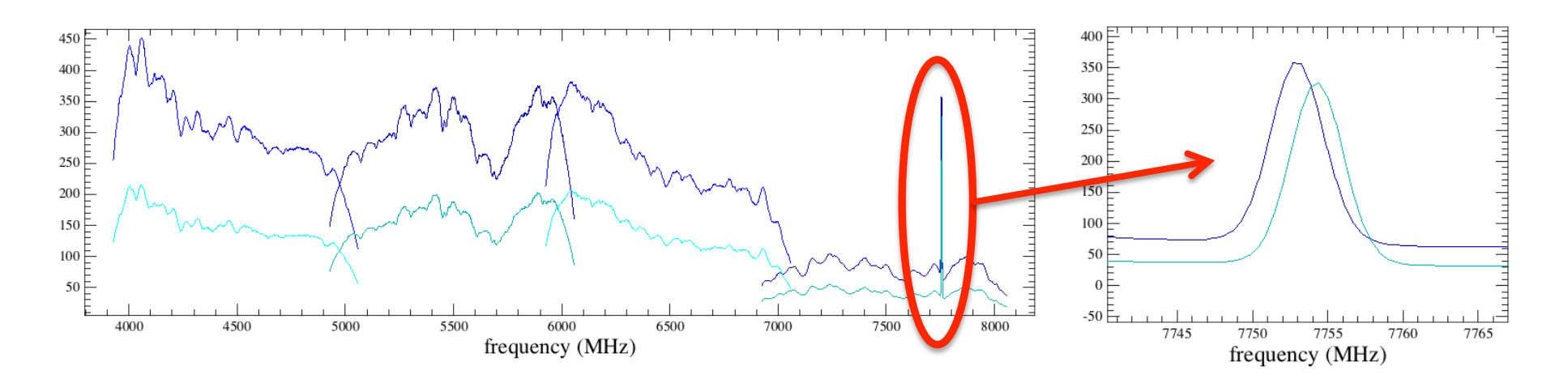

- Spurs (above) are features which are generally narrow (<50MHz) and Gaussian in shape and. They can look like astronomical lines, and have the potential to 'fool' users.
- Saturations and underpumped mixers (causing ringing) are more obvious (see right)

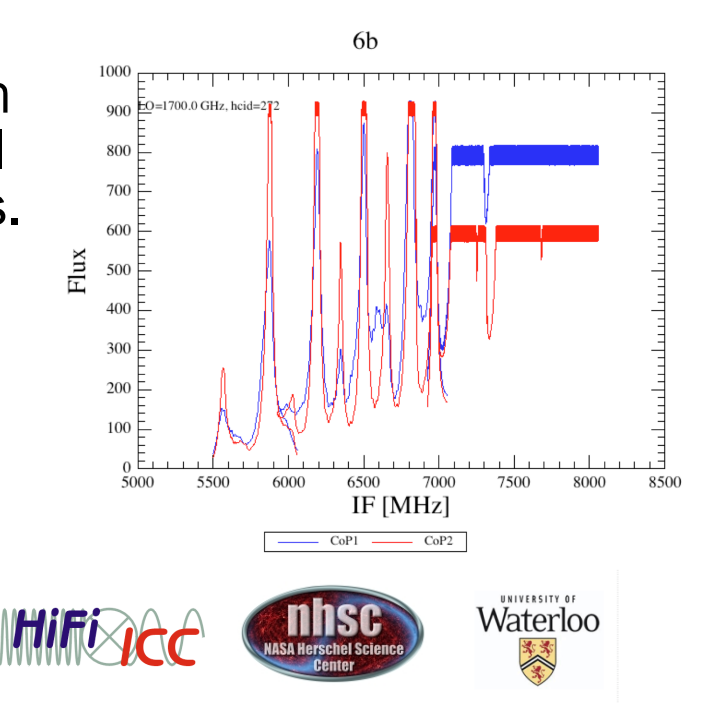

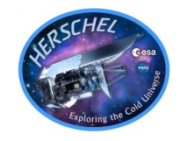

- Strong spurs, such as the (now fixed) spur in 1a, can knock out an entire dataset.
- Weak spurs can impact only a very narrow region (4b for example)

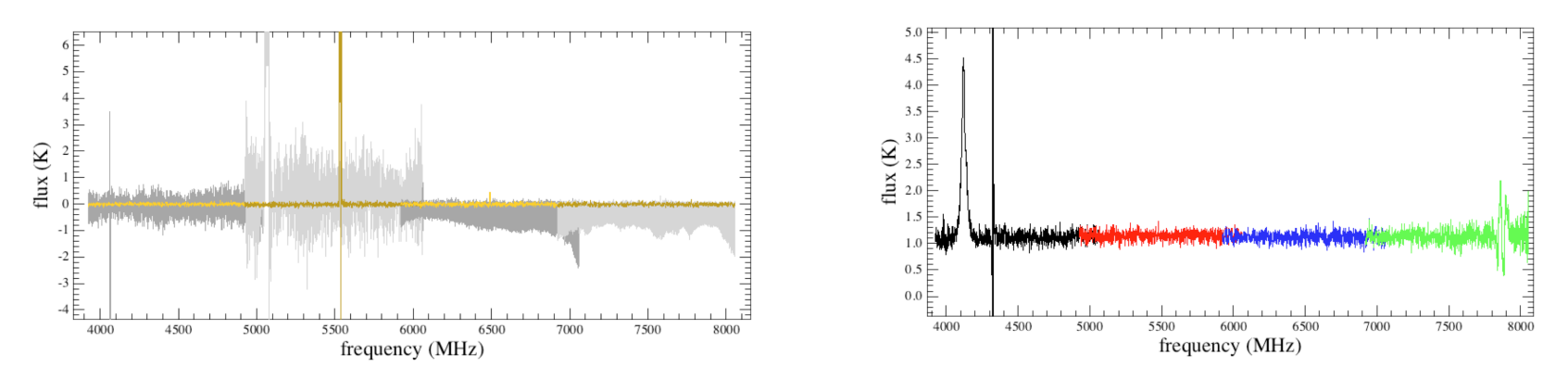

- Since spurs can appear as lines, we only look for them in the loads, and then propagate the flags to the science data.
- They can move in IF over time. If an observation goes on a long time without taking a load observation, the spur can 'migrate' out of the flagged region and complicate data reduction (most notably for spectral scans).
- Spurs can be missed by the algorithm if the load is not as 'smooth' as expected.
- Spurs generally have a predictable position in the IF as a function of the LO frequency.

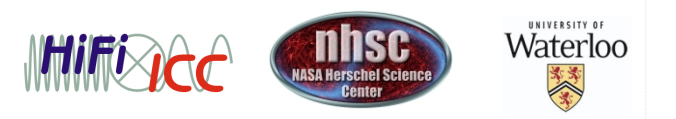

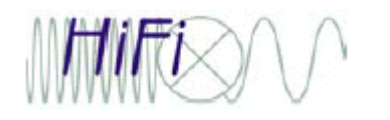

### Spur Reporting

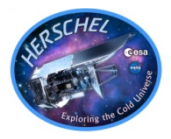

#### Historical Spur Table

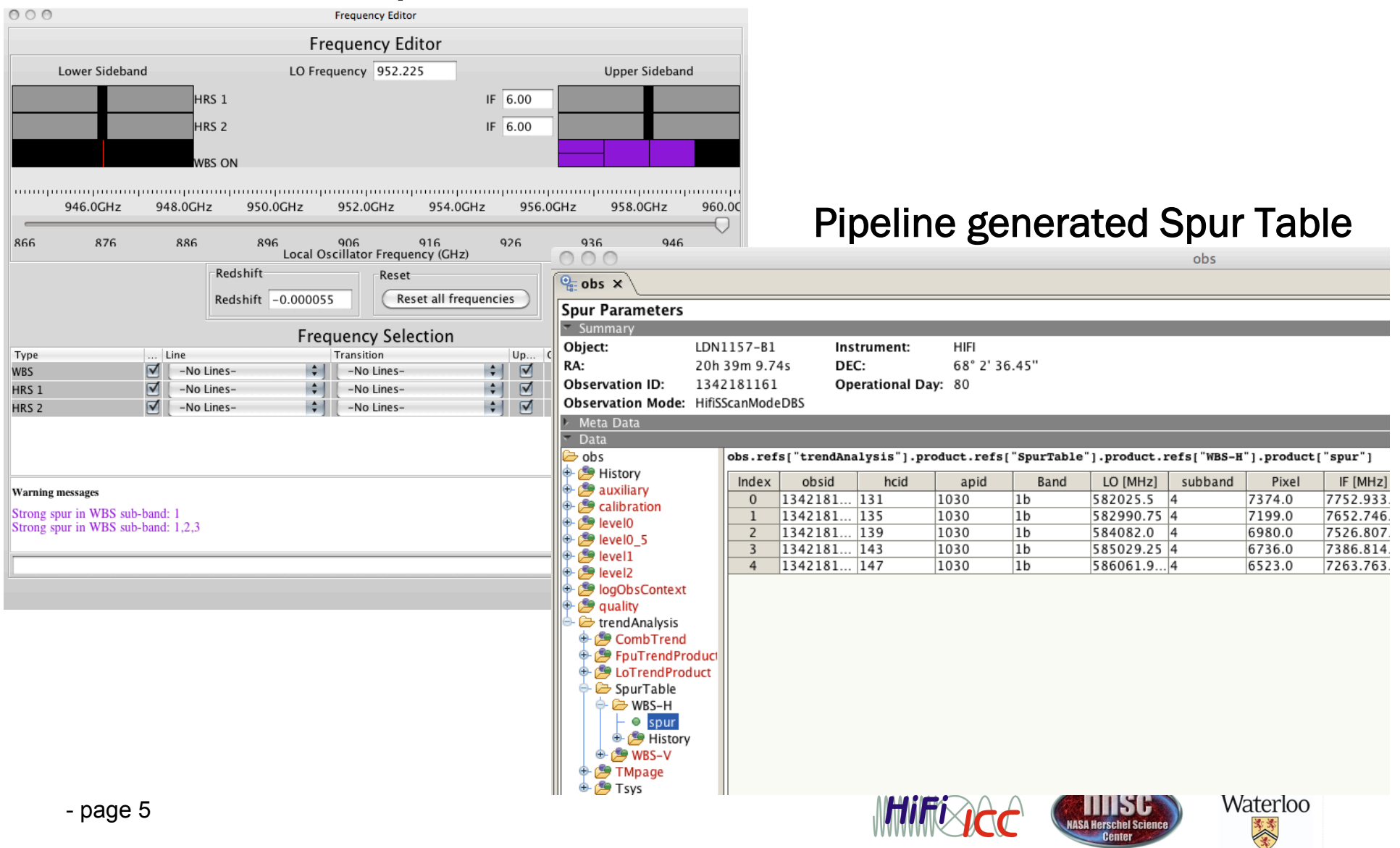

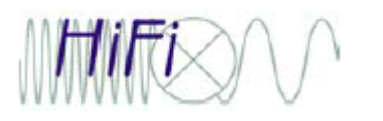

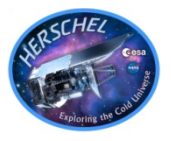

- The pipeline and post-pipeline tools rely mainly on two types of flags
- ROWFLAGS apply to entire datasets
- CHANNEL FLAGS (aka pixel flags) apply to individual data points
- The pipeline sets both types of flags, and while it generally does a good job, it is sometimes necessary to manually intervene

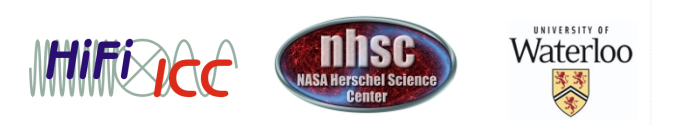

## Flag presentation in contexts

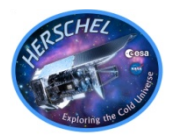

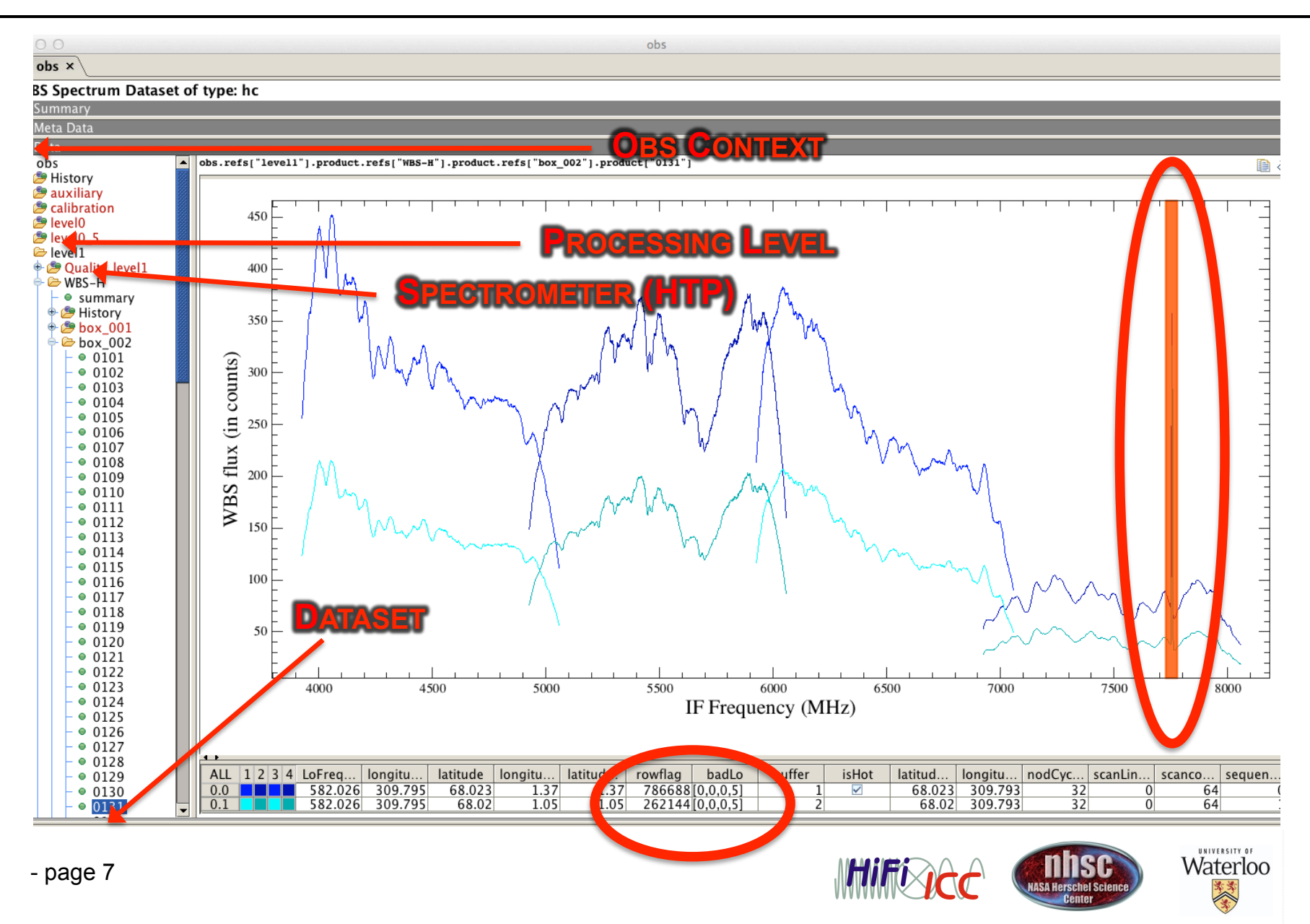

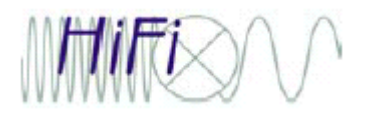

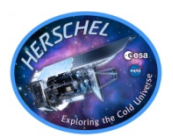

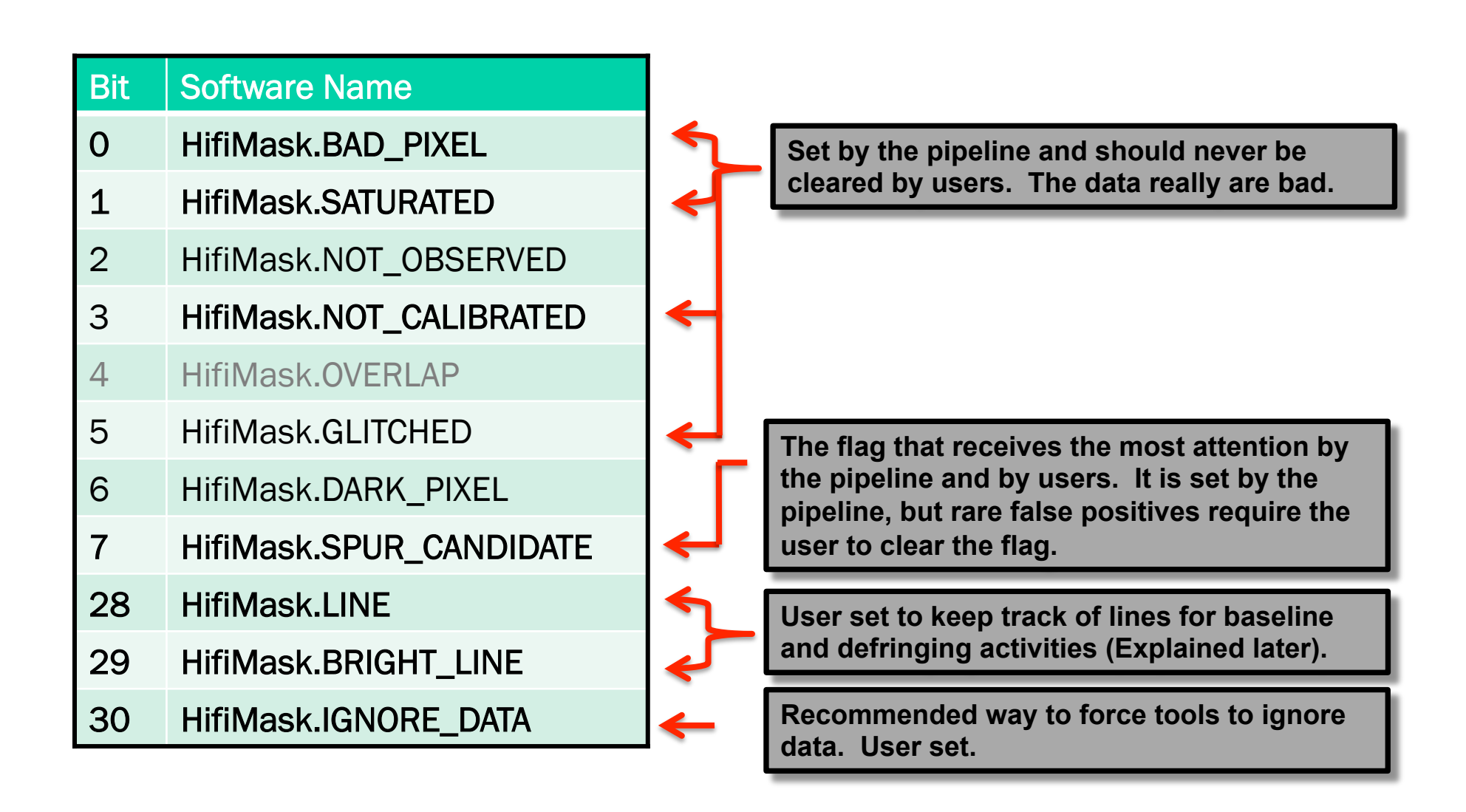

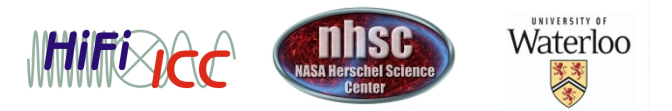

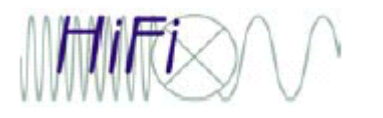

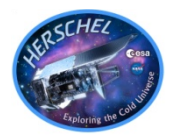

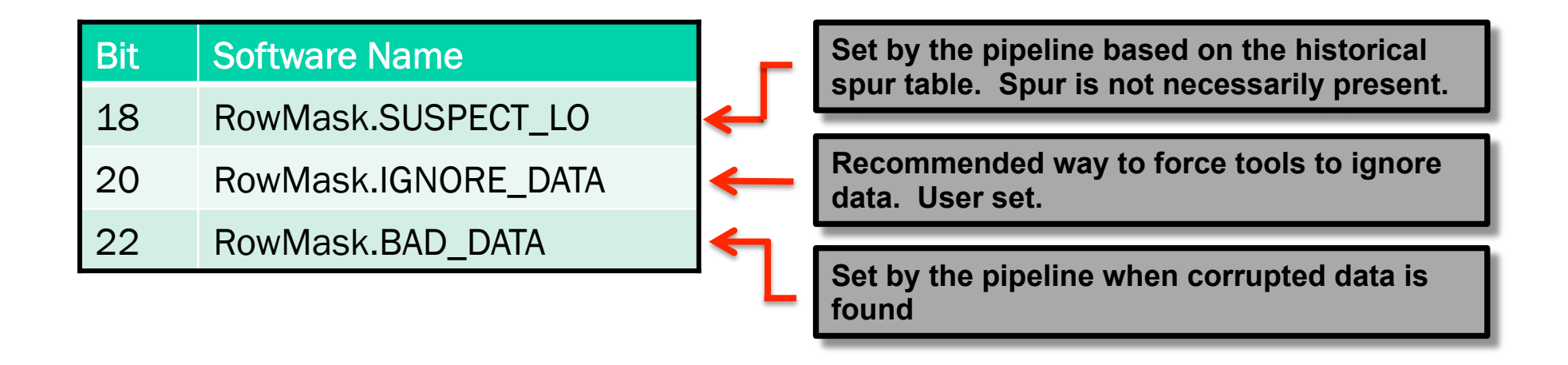

• For the SUSPECT LO flag, there is additional piece of information in the 'badLo' array which identifies which subband is affected.

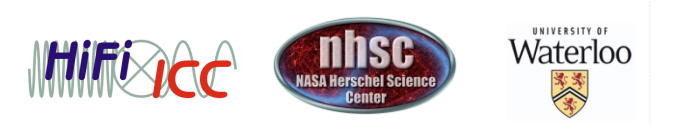

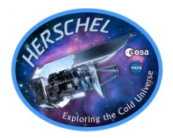

- flagTool: built into HIPE, and useful for setting channel flags.
- Spectrum Explorer. Can operate on datasets but only when detached from the context
- Command line tools based on scripts. Some are packaged with the following:
- HifiFlagVisualizer: available as a plugin

https://nhscsci.ipac.caltech.edu/sc/index.php/Hifi/HIPI

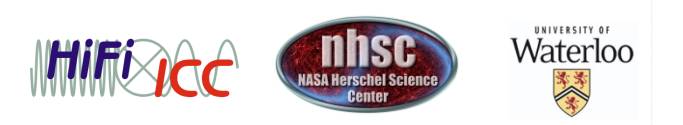